# **Quick Reference Tool Wireless Mobile Connectivity**

## 1 **HOW TO TURN YOUR IOS DEVICES INTO A WIFI HOTSPOT**

To set up a personal hotspot on your iPhone or iPad (WiFi + Cellular), go to **Settings ˃ Personal Hotspot**  and toggle it on. Your device will broadcast its own wireless network and name.

**Take note** of the WiFi password.

Download the CSAN Pronto APP

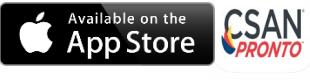

IOS 8.0 or later versions

**CZARIL<sup>\*</sup> (clozapine) SUPPO**<br>ND ASSISTANCE NETWORK

2 **WIFI HOTSPOT WITH ANDROID DEVICES**

You can either pull down and tap the Mobile Hotspot option in the menu to activate. Or Navigate to **Connections ˃ Mobile Hotspot and Tethering ˃ Mobile Hotspot** and toggle it on. A pop-up window will appear, where you can find the WiFi password for devices that want to connect.

Download the CSAN® Pronto® APP

**GET IT ON** CSAN Google Play

Android 5.1 and up

**Tip!** The steps to connect to a WiFi network vary depending on your device and software. See your device's User Guide for more information.

3 **HOW TO CONNECT YOUR CSAN® PRONTO® DEVICE TO YOUR WIFI HOTSPOT**

Connect to your device via Bluetooth

Access the CSAN**®** Pronto**®** App

#### **From a different device from the hotspot**

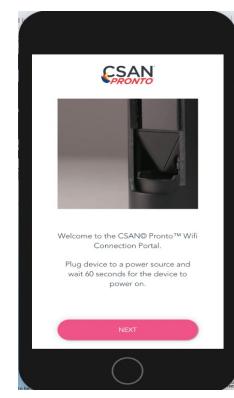

**HLS Therapeutics Inc.** 10 Carlson Court, Suite 701 Etobicoke,Ontario M9W<sub>6L2</sub>

CLOZARIL, CSAN and CSAN Patient Care Portal + Design are all registered trademarks of<br>Novartis AG. Pronto is a registered trademark of HLS Therapeutics Inc. All rights reserved.<br>© Copyright 2020 HLS Therapeutics Inc.<br>Octob

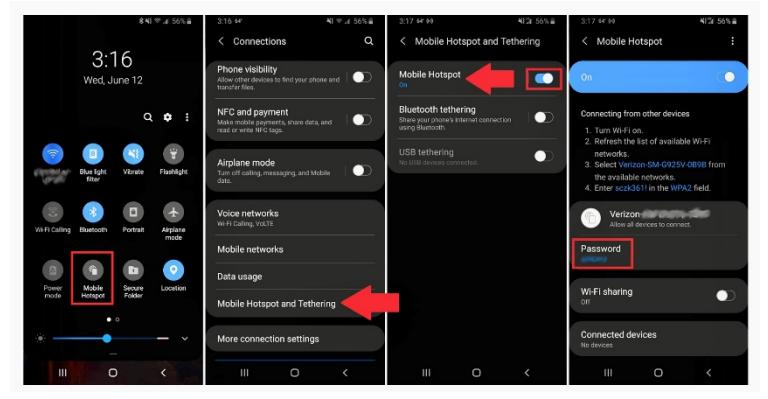

Select the

ttv  $\circledcirc$ 

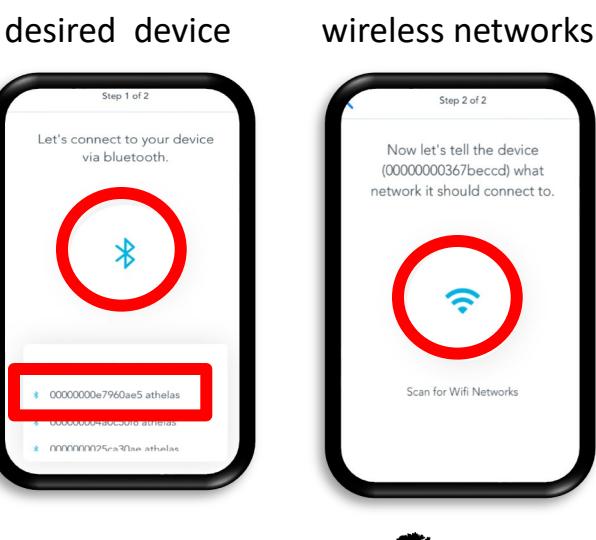

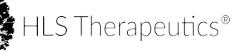

Scan for

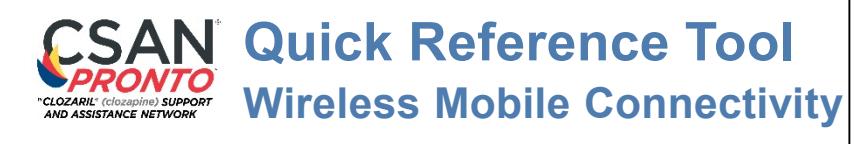

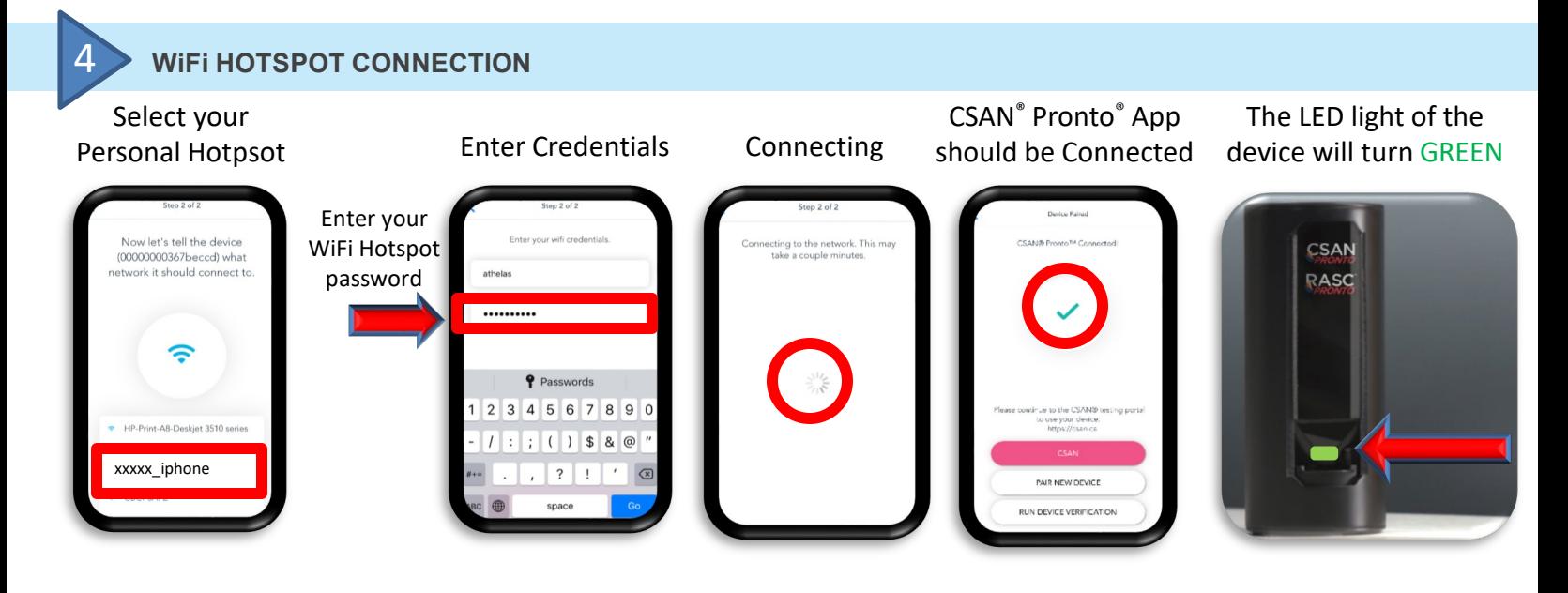

- **Hotspot connection** is the same as WiFi connection, except the internet is provided by a cellular company instead of an internet provider in your home or office.
- To ensure proper functioning, make sure your hotspot device has a **strong signal** and **LTE**. Note that cellular signal strength may vary from one area to the other.
- The **CSAN® Pronto® App** is a one-time requirement to make the connection to WiFi, you will not require this App to run tests. Its only purpose is to establish a connection for your CSAN**®** Pronto**®** device. **If multiple users** are using the same CSAN**®** Pronto**®** device, you may need to reestablish a hotspot connection with the App.
- **Once you have established a connection**, access the CSAN Patient Care Portal® : demo portal at **csan.ca/demo** or the production portal at **www.clozaril.ca.**

#### **Before leaving the clinic with your mobile device:**

- A. Turn on your mobile device hotspot connection and **leave the screen open** on that window.
- B. Use a **separate device** (i.e. tablet or mobile phone) to go on the CSAN® Pronto® APP and scan for devices. Once the list appears, select the desired device.
- C. Scan for wireless networks and **select your personal hotspot** WiFi connection.
- D. Once connected to the CSAN® Pronto® device (GREEN), you can turn off the other device used for connection and leave the clinic with your hotspot connected mobile device to execute your CSAN® Pronto® tests throughout the day.

### **At the blood collection site:**

M9W 6L2

**Tips!**

- A. Turn on your **personal hotspot** on your mobile device and remain on this screen.
- B. Plug the CSAN® Pronto® device into a **power source** and wait for the **LED light** of the device to **turn GREEN**.
- C. Open the **CSAN Patient Care Portal®** via the internet browser of your mobile device and sign in with your credentials.
- D. Proceed with the usual steps to **execute a CSAN® Pronto® test**.
- E. Once the test is complete, we recommend to turn-off the mobile hotspot on your device.
	- **Once back from the road**, to ensure proper software update, please reconnect your CSAN<sup>®</sup> Pronto<sup>®</sup> device to your standard WiFi network and to an electrical outlet.
	- **If you are sharing the usage of your CSAN® Pronto® device with colleagues**, to limit future Bluetooth pairing issues, unpair your mobile device with your CSAN® Pronto® device.
		- **Recharge** all of your complimentary mobile devices for future use.

CLOZARIL, CSAN and CSAN Patient Care Portal + De Novartis AG. Pronto is a registered trademark of HLS Therapeutics Inc. All rights reserved. © Copyright 2020 HLS Therapeutics Inc. MLR NS 20201001 E COM **S** Therapeutics Inc. 10 Carlson Court, Suite 701 Etobicoke,Ontario

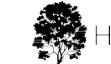